## **Приложение 1**

Тест по теме «Компьютерная графика на Visual Basic.Net»

- 1. В Visual Studio.NET проект хранится ...
	- a. В одном файле проекта
	- b. В одном файле решения
	- c. В иерархической системе папок решения
	- d. В папке проекта
- 2. С помощью какого окна выбираются элементы управления для размещения их на форме?
	- a. Редактор кода
	- b. Конструктор форм
	- c. Область элементов
	- d. Окно свойств
- 3. На форму могут быть помещены ...
	- a. Программный код
	- b. Элементы управления
	- c. Другая форма
	- d. Комментарии к программе
- 4. Какой элемент управления может не только отображать текст, но и получать его от пользователя?
	- a. Текстовое поле
	- b. Надпись
	- c. Кнопка
	- d. Выпадающий список
- 5. Какую функцию выполняют события в Visual Basic.NET?
	- a. Осуществляют запуск проекта на выполнение
	- b. Осуществляют компиляцию проекта
	- c. Осуществляют построение решения
	- d. Вызывают выполнение связанного с ними программного кода
- 6. Какой оператор рисует фигуру, изображенную на рисунке?

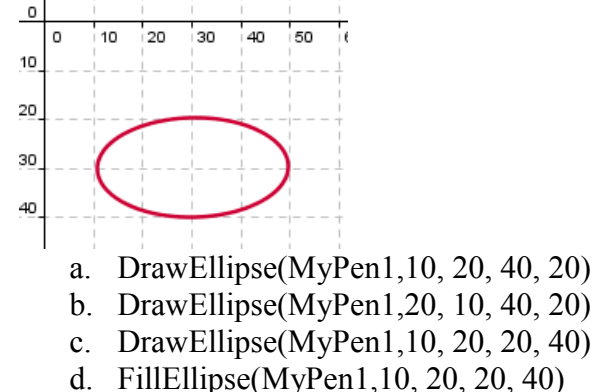

7. Какой оператор рисует фигуру, изображенную на рисунке?

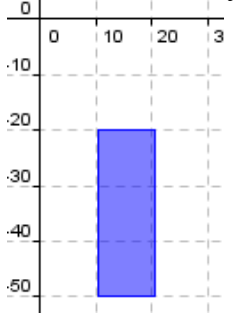

- a. DrawRectangle(MyPen1, 20, 10, 10, 30)
- b. FillRectangle(MyPen1,10, 20, 10, 30)
- c. DrawLine(MyPen1, 10, 20, 20, 30)
- d. FillRectangle(MyPen1,10, 20, 30, 10)